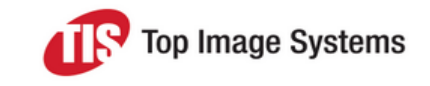

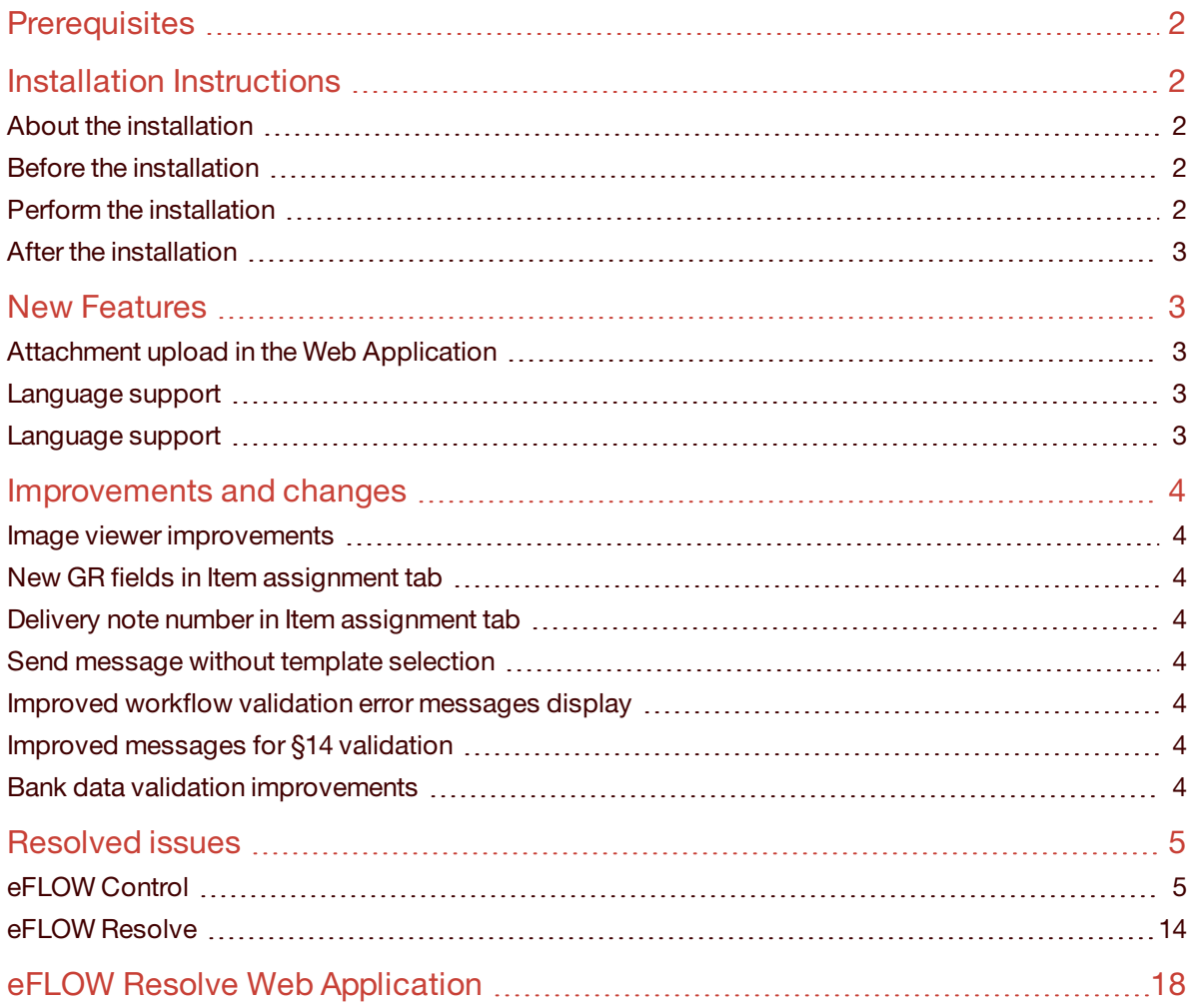

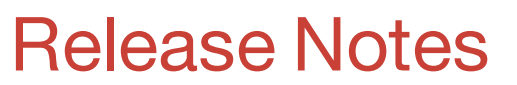

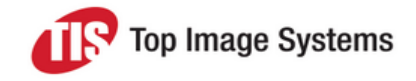

### eFLOW Control and Resolve 5.2 SP3

eFLOW Control and Resolve 5.2 Service Pack 3 includes new features, improvements and changes, and resolved issues found in the previous eFLOW Control and Resolve release.

### <span id="page-1-0"></span>**Prerequisites**

If you use the eFLOW Resolve Web Application, Service Pack 3 requires version 5.2.3.64 of the Web Application (supplied with Hot Fix 5).

### <span id="page-1-1"></span>Installation Instructions

#### <span id="page-1-2"></span>About the installation

The installation is an update to eFLOW Control and Resolve 5.2 SP2 (0073), which means that new customers must first install eFLOW Control and Resolve 5.2 SP2 (0073) and then install eFLOW Control and Resolve 5.2 SP3. Existing customers must first upgrade to eFLOW Control and Resolve 5.2 SP2 (0073) and then install eFLOW Control and Resolve 5.2 SP3.

#### <span id="page-1-3"></span>Before the installation

The Deliver2ERP station and the Web Application must be stopped during installation.

#### <span id="page-1-4"></span>Perform the installation

The installation is either via transport or SAP Add-On. Existing installations should keep their installation method; customers who previously installed eFLOW Control and Resolve as a transport should continue to do so.

The installation files are SAP release dependent.

For installation via transport use the following files:

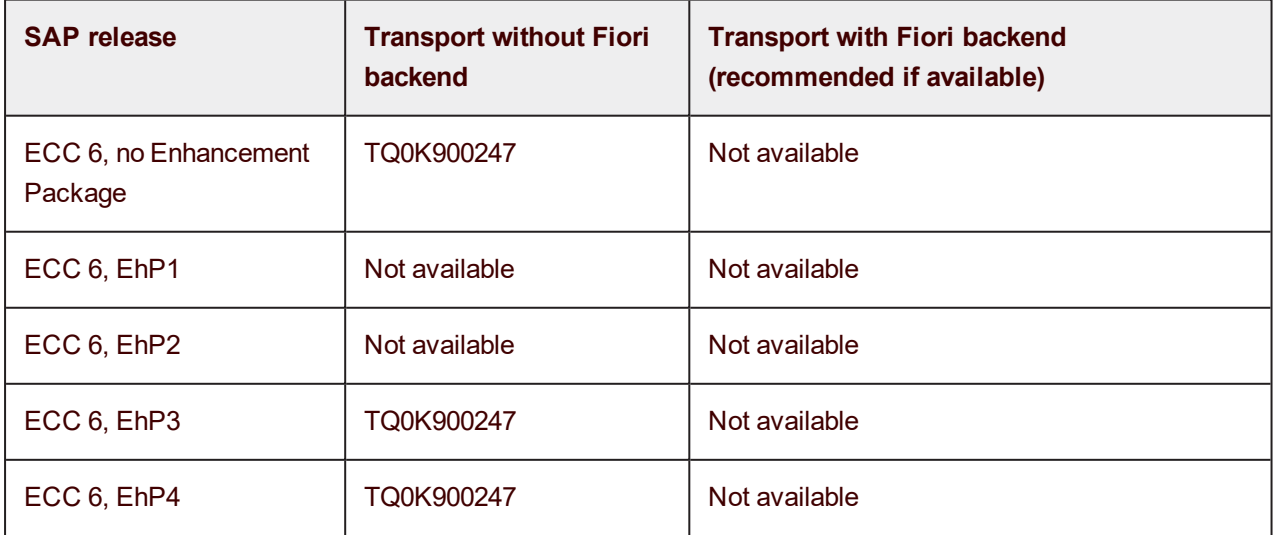

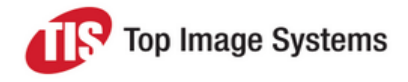

### eFLOW Control and Resolve 5.2 SP3

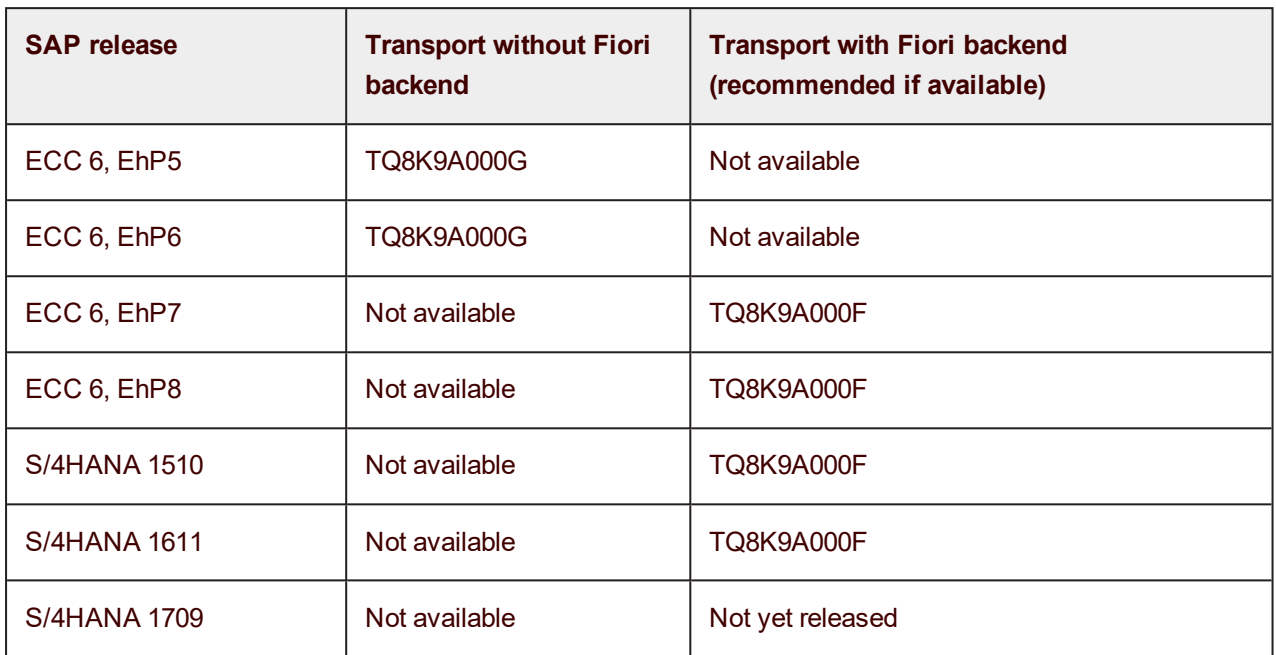

For further installation instructions, refer to the *eFLOW Control and Resolve Implementation Guide*.

For installation via SAP Add-On, you may also refer to the installation documentation included in the Add-On delivery package.

#### <span id="page-2-0"></span>After the installation

Verify the installation has occurred without error. Please report any installation return code higher than 4.

### <span id="page-2-1"></span>New Features

#### <span id="page-2-2"></span>Attachment upload in the Web Application

It is now possible to upload attachments in the Web Application.

The following SAP notes are required:

0001451769: Enhancement in Archivelink file attributes in GOS scenario

0001560955: Part I: Additional Attributes for the GOS Attachment List

0001957962: Enhancement in ARCHIV\_GET\_CONNECTIONS in Archivelink

#### <span id="page-2-3"></span>Language support

eFLOW Control and Resolve have been translated to Dutch and French.

#### <span id="page-2-4"></span>Language support

<span id="page-2-5"></span>eFLOW Control and Resolve have been translated to Dutch and French.

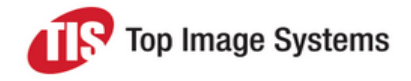

eFLOW Control and Resolve 5.2 SP3

### Improvements and changes

#### <span id="page-3-0"></span>Image viewer improvements

The following improvements were made to the image viewer.

- **n** Improved image quality when zooming
- <sup>n</sup> Page numbers are displayed correctly for images with many pages
- Zooming to 100% no longer causes the viewer to fit the image to the page width

#### <span id="page-3-1"></span>New GR fields in Item assignment tab

Three new fields are available in the **Item assignment** table:

- **Document Date** (GR\_DOC\_DATE): Document date in the goods receipt
- **n Posting Date** (GR\_PSTNG\_DATE): Posting date in the goods receipt
- **Entered on** (GR\_ENTRY\_DATE): Date on which the goods receipt was entered

Previously, the goods receipt entry date was displayed in the GR\_DATE field.

#### <span id="page-3-2"></span>Delivery note number in Item assignment tab

The field **Delivery note** is now displayed by default in the **Item assignment** tab.

#### <span id="page-3-3"></span>Send message without template selection

Users can now use the **Send message** dialog to send emails without first selecting a template or subject line.

#### <span id="page-3-4"></span>Improved workflow validation error messages display

Previously, error messages for workflow validations were returned early in the action, with the result that the error messages were only displayed after the workflow processor had already assigned recipients for the next workflow step. The errors are now displayed before the recipient dialog box opens.

#### <span id="page-3-5"></span>Improved messages for §14 validation

The number of messages displayed in the **Business issue** tab for the validation **Validate documents against requirements in German law** (/TISA/CL\_AP\_CHECK\_DE\_USTG\_14) was reduced.

#### <span id="page-3-6"></span>Bank data validation improvements

The parameters **Head Office**, **Alternative Payee**, and **Perm. Alt.** were removed from the **Check bank data** validation (/TISA/CL\_AP\_CHECK\_BANK\_DATA). The validation now automatically checks the correct vendor master data.

- <sup>n</sup> If the field **Payer** is filled in the current document, the bank data of the payer is compared.
- <sup>n</sup> If the current vendor is a branch, the bank data of the head office is compared.
- <sup>n</sup> If the current vendor has an alternative payee, the bank data of the alternative payee is compared.

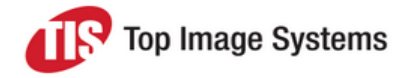

### eFLOW Control and Resolve 5.2 SP3

**Note:** If you used the bank data validation in a previous version of eFLOW Control, you must delete the existing validation and configure it again to set the new parameters.

Two new parameters were added:

**Mandatory**: Yes/No. Specifies whether bank data must be scanned and transferred from eFLOW Extract.

**All must match**: Yes/No. Specifies whether all bank data must match the vendor master bank data if more than one set of bank data is transferred from eFLOW Extract.

### <span id="page-4-0"></span>Resolved issues

#### <span id="page-4-1"></span>eFLOW Control

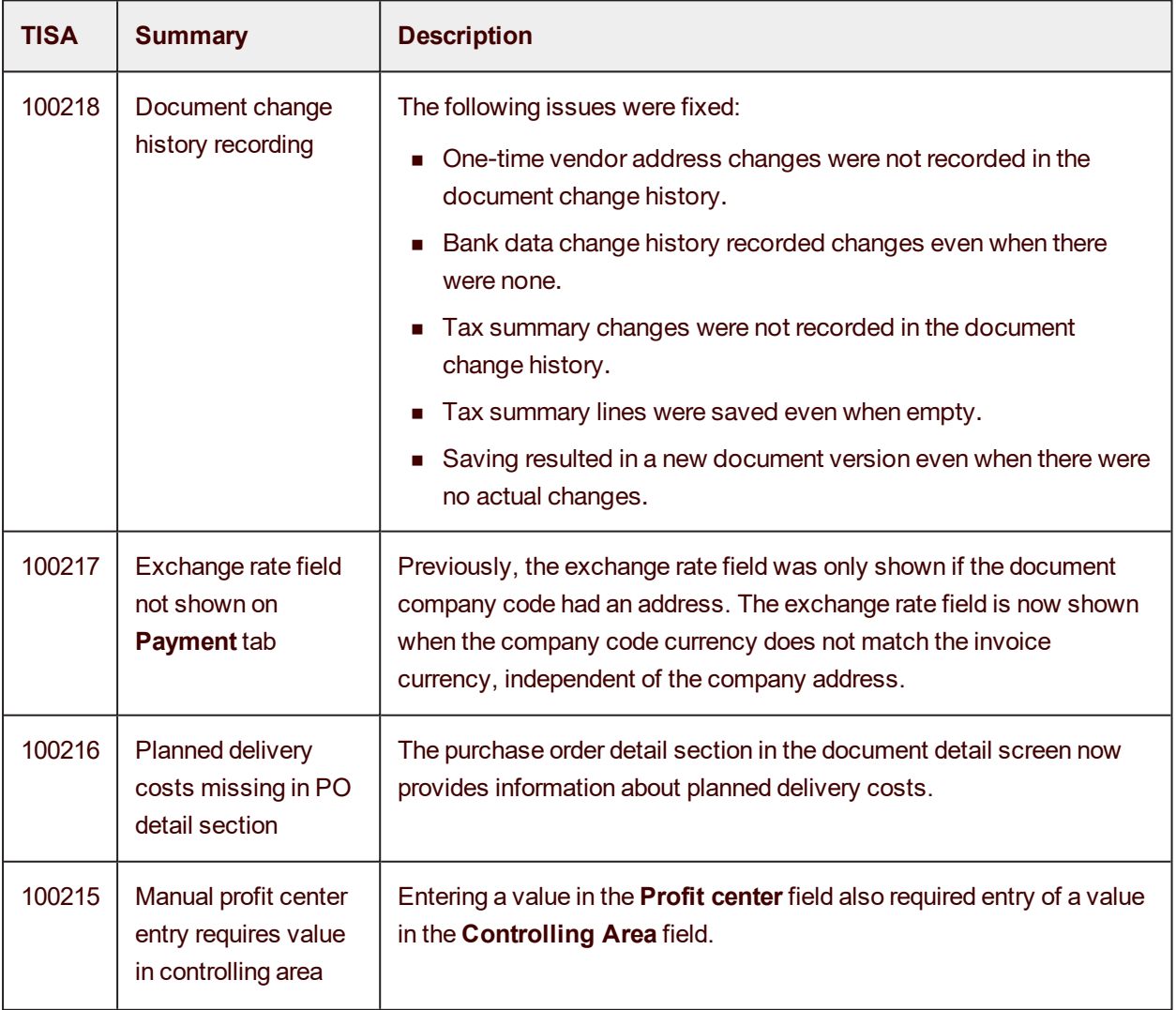

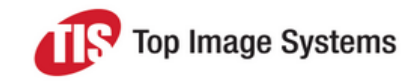

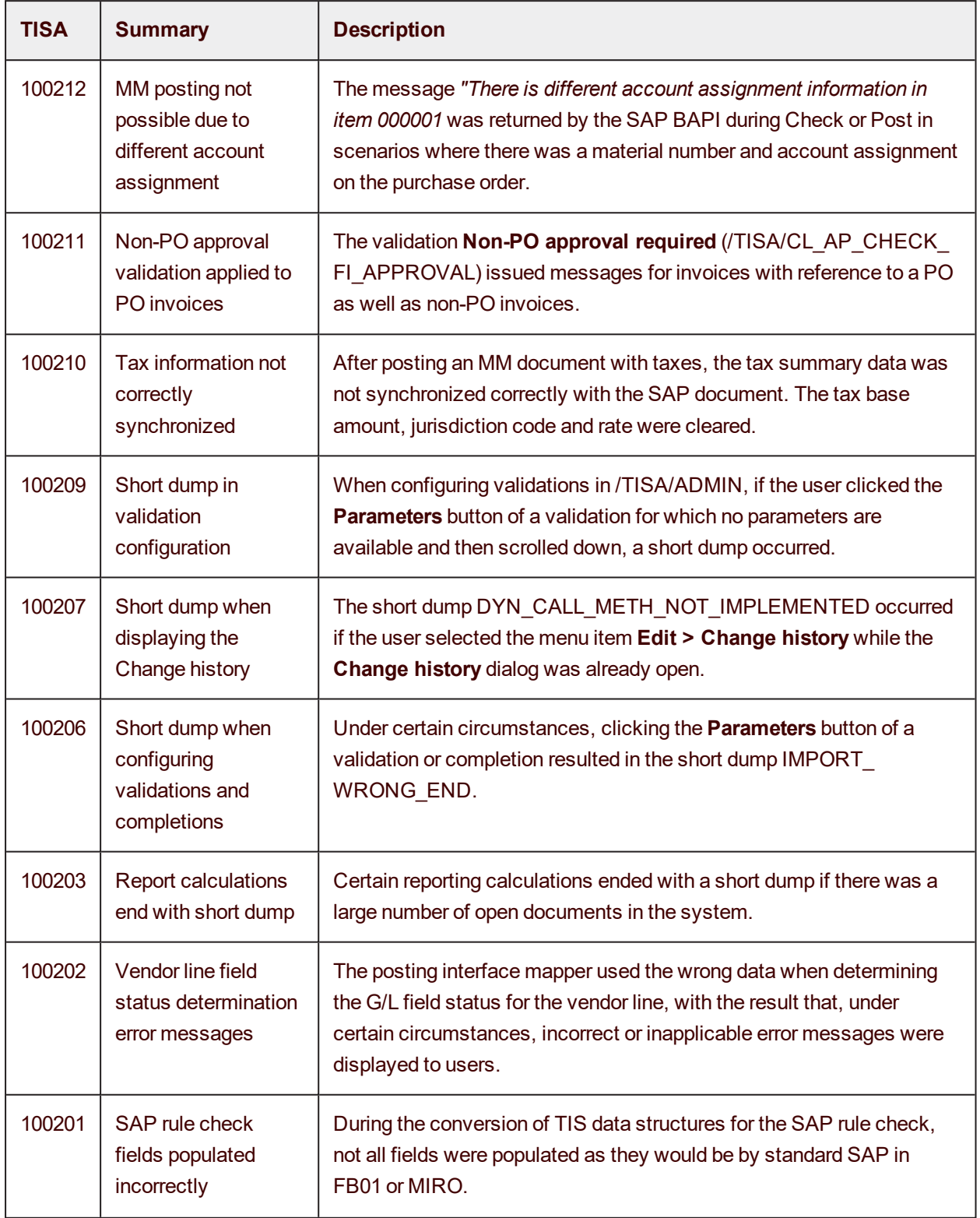

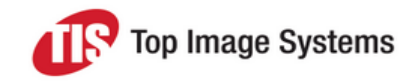

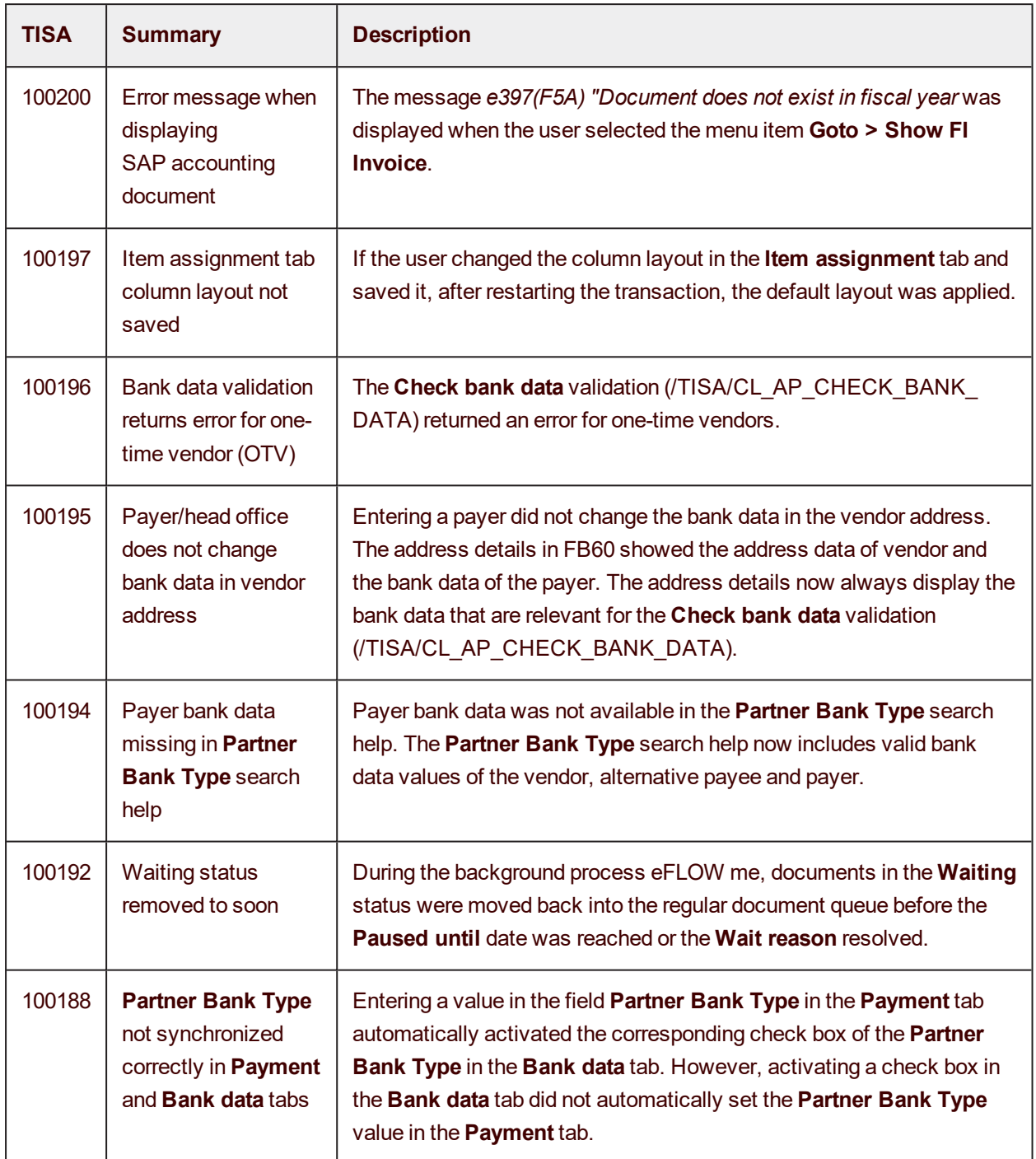

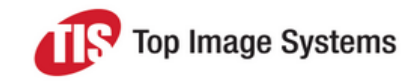

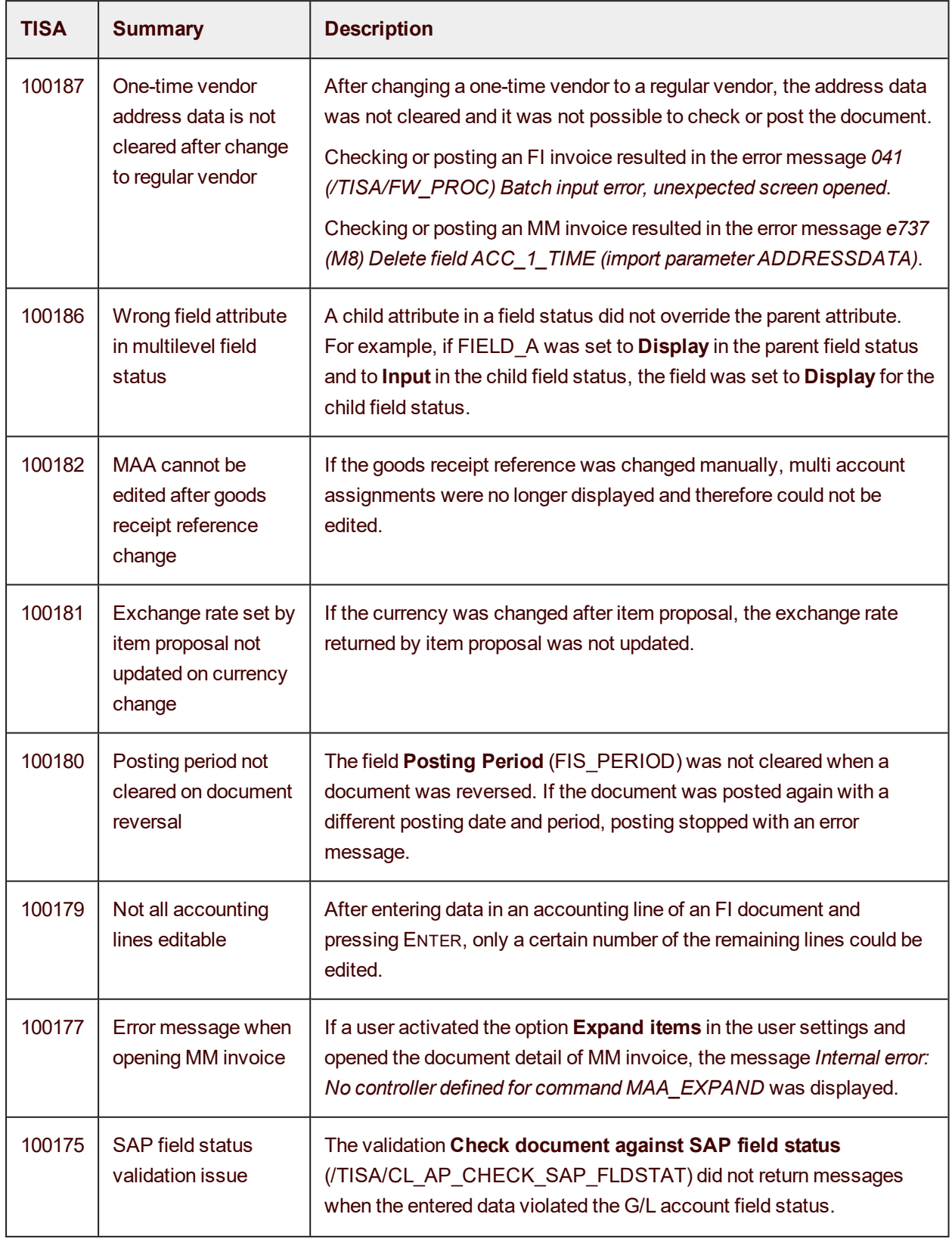

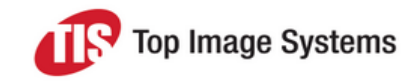

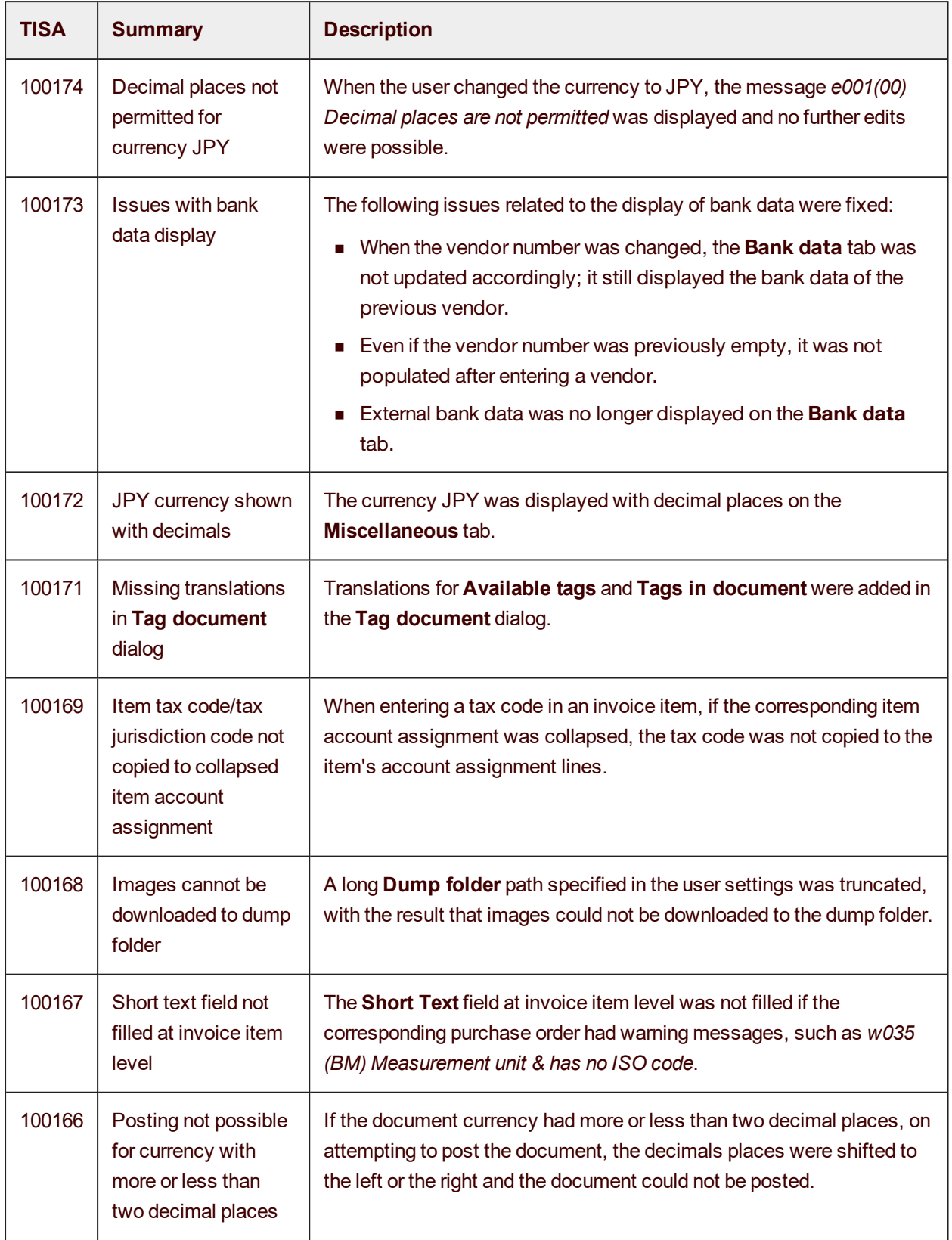

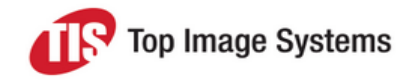

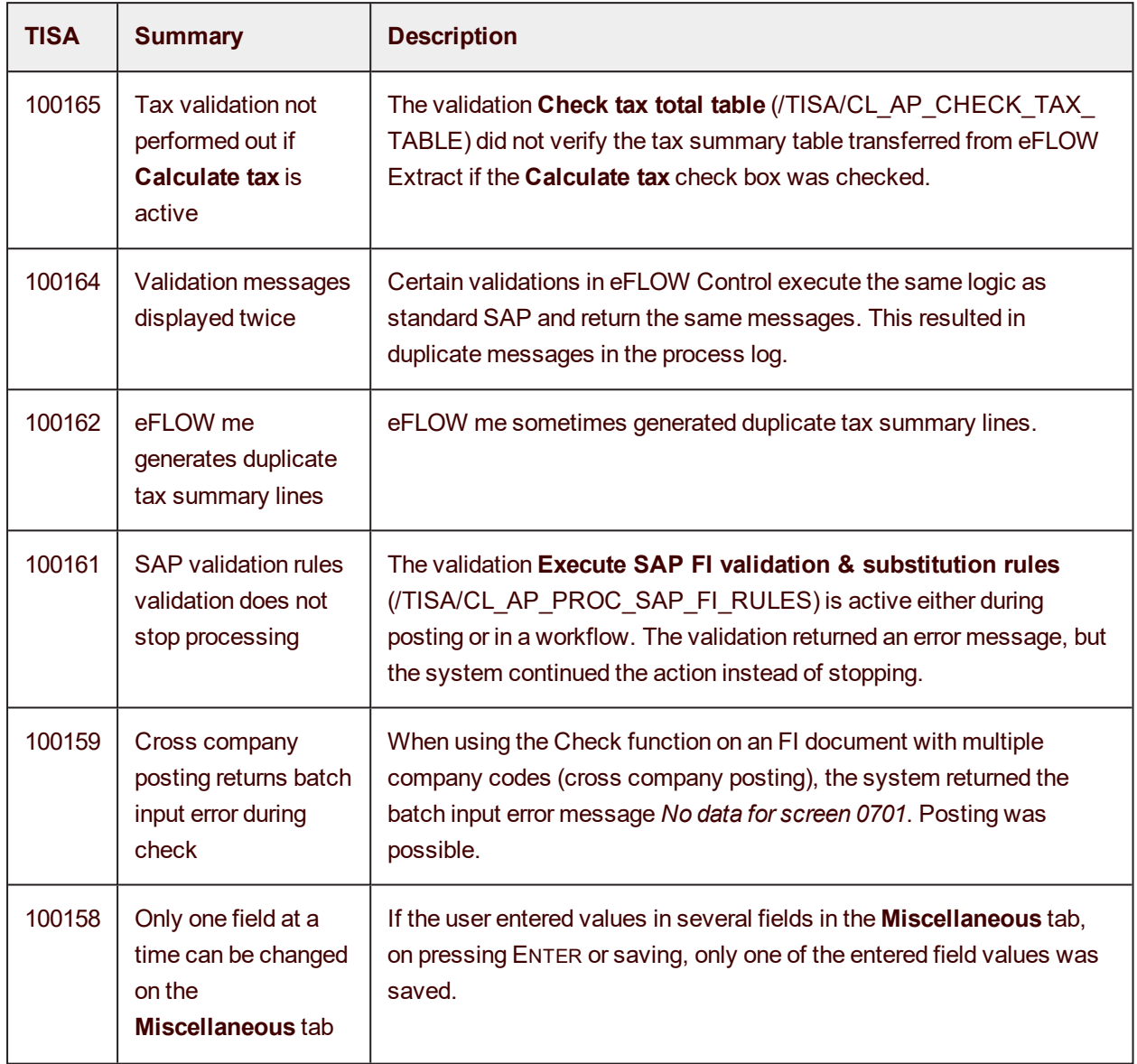

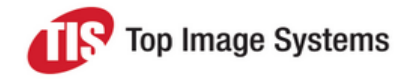

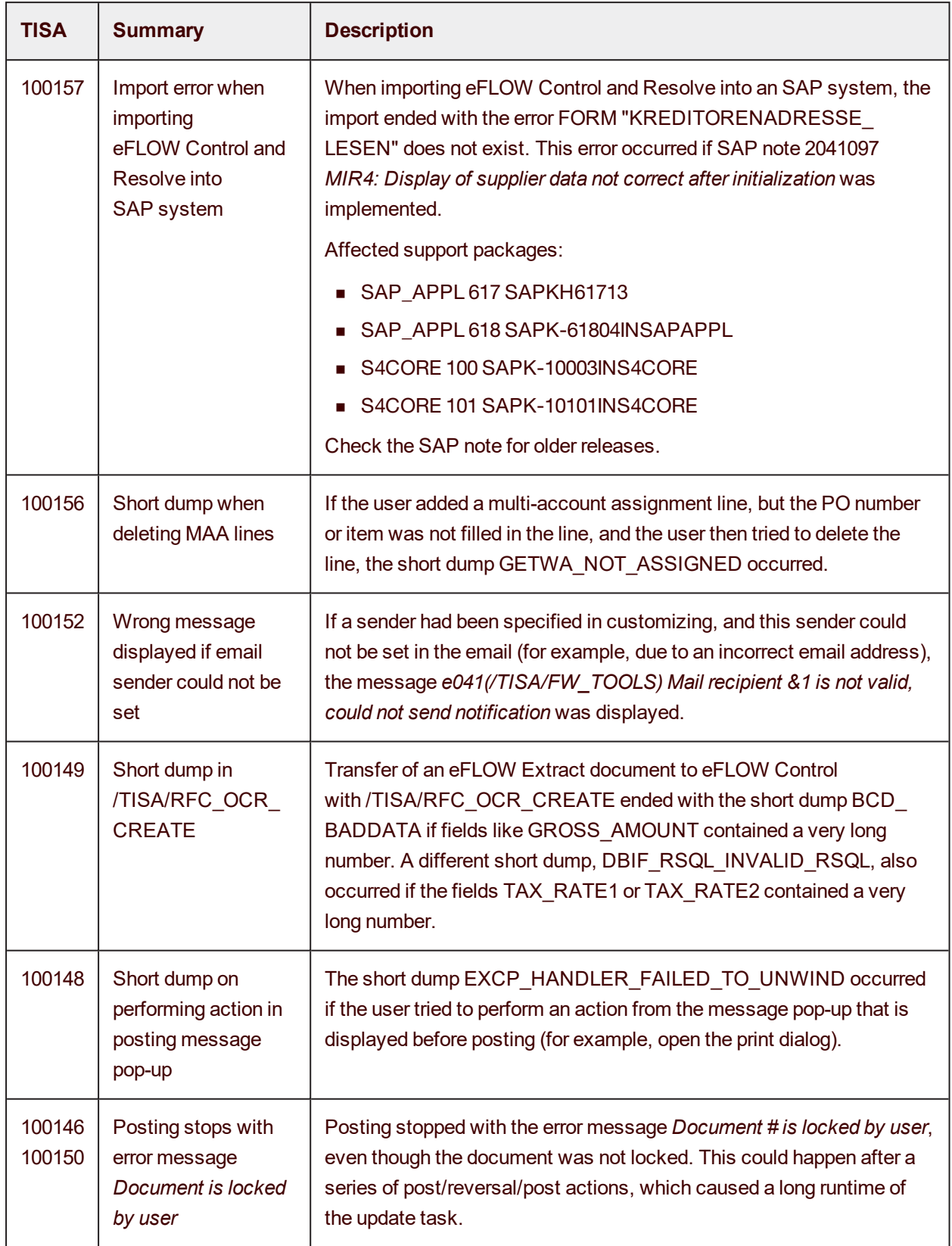

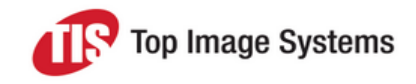

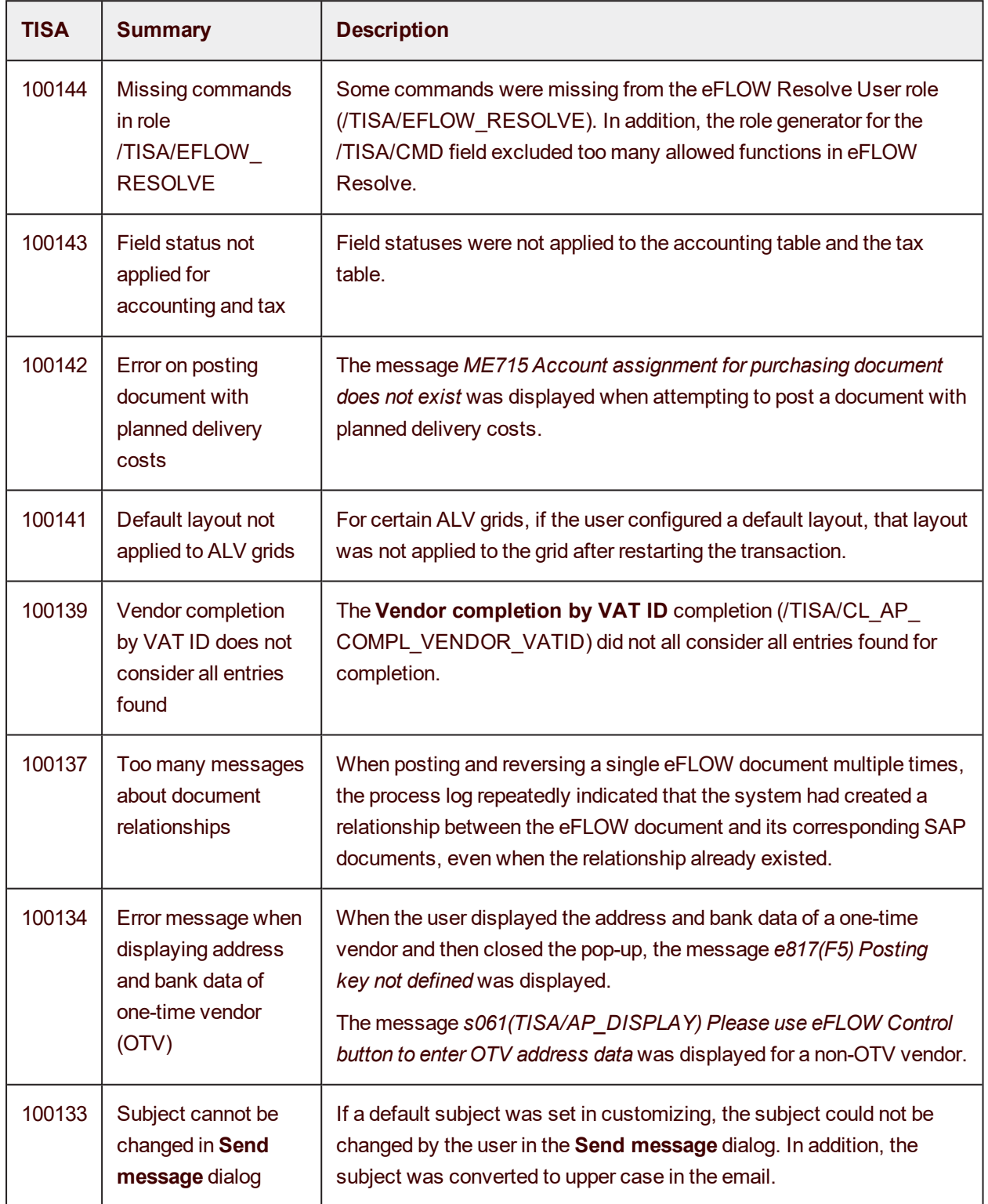

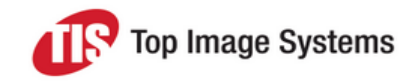

<span id="page-12-0"></span>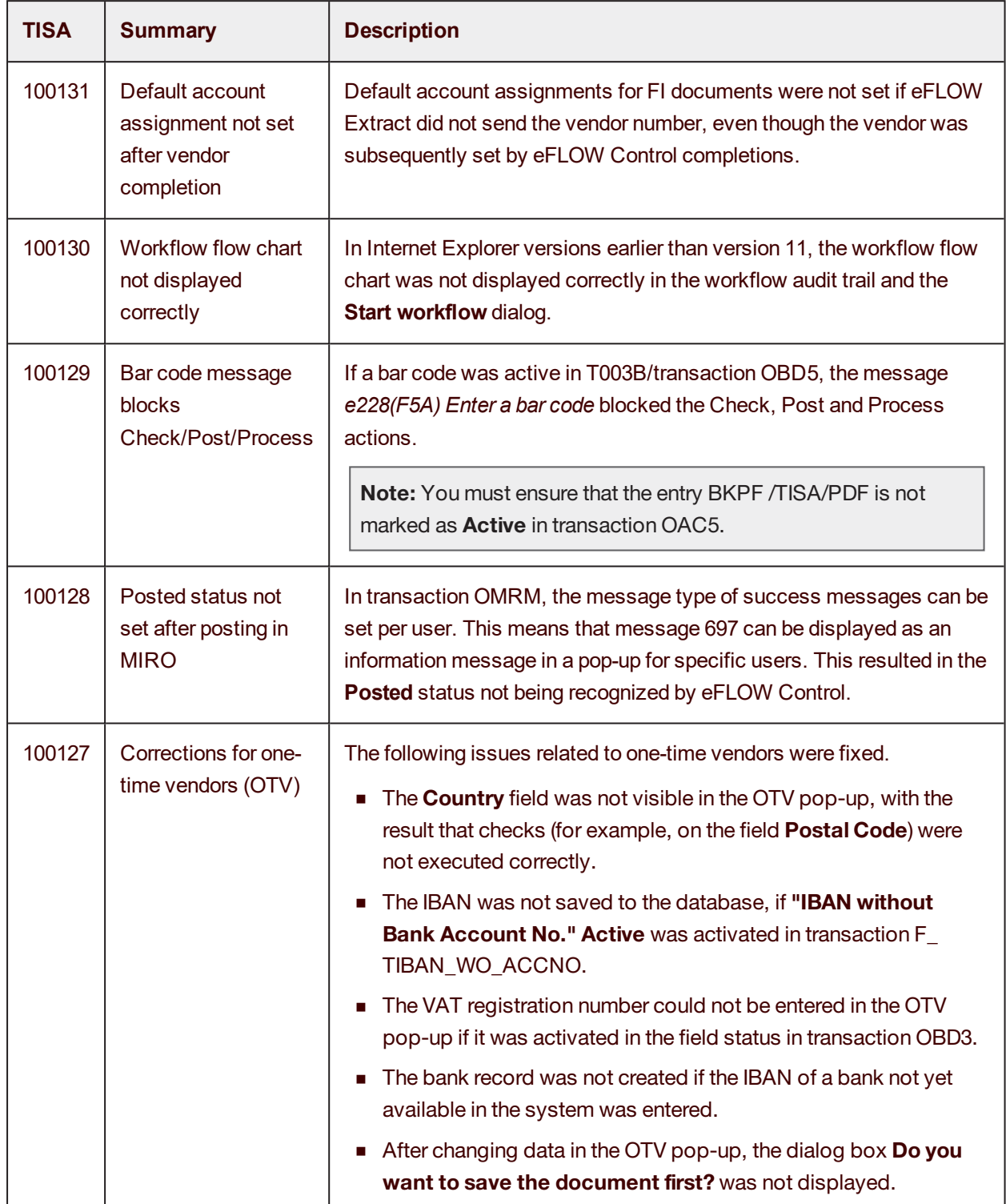

## Release Notes eFLOW Control and Resolve 5.2 SP3

#### eFLOW Resolve

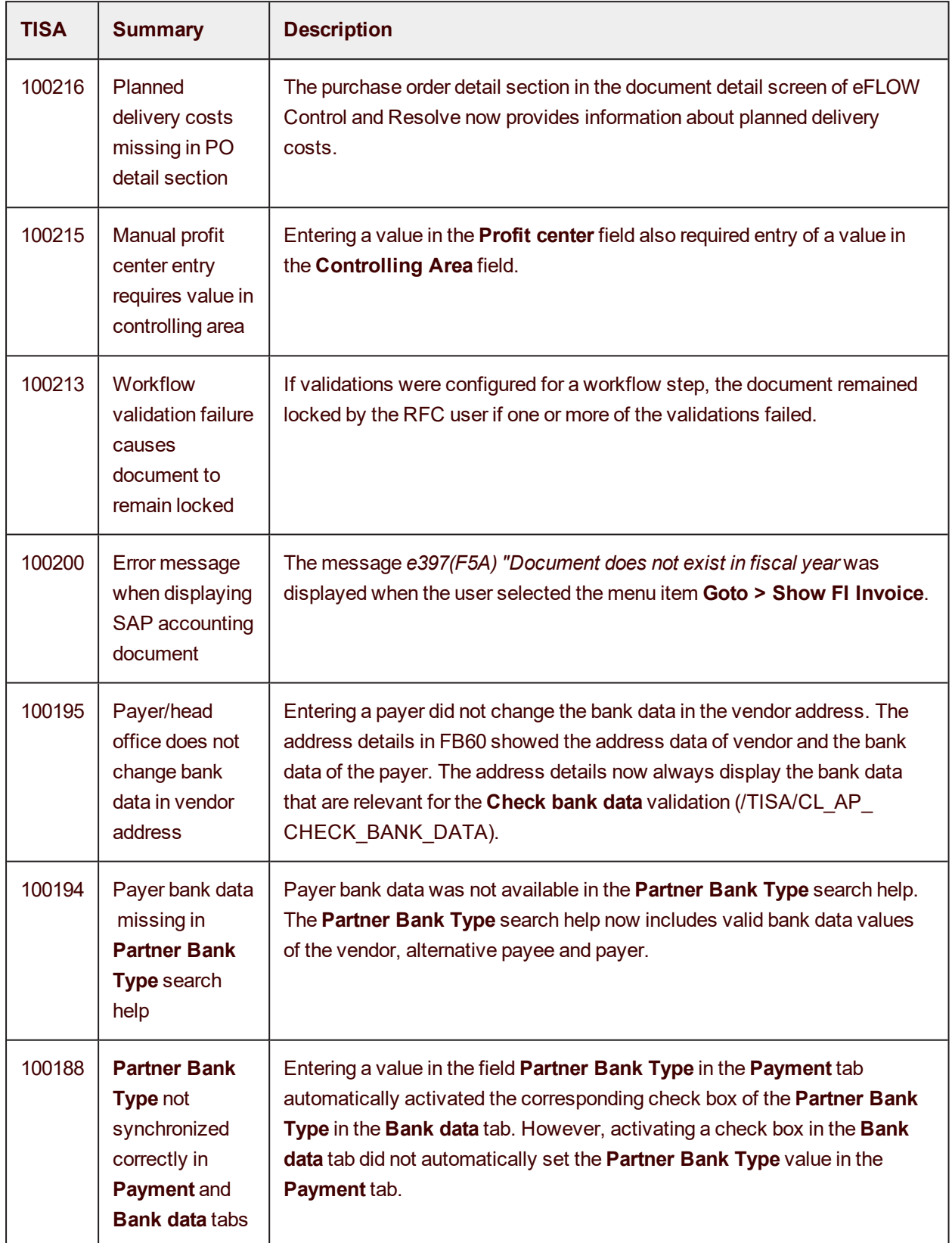

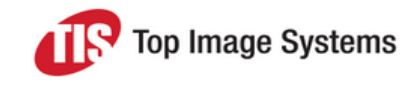

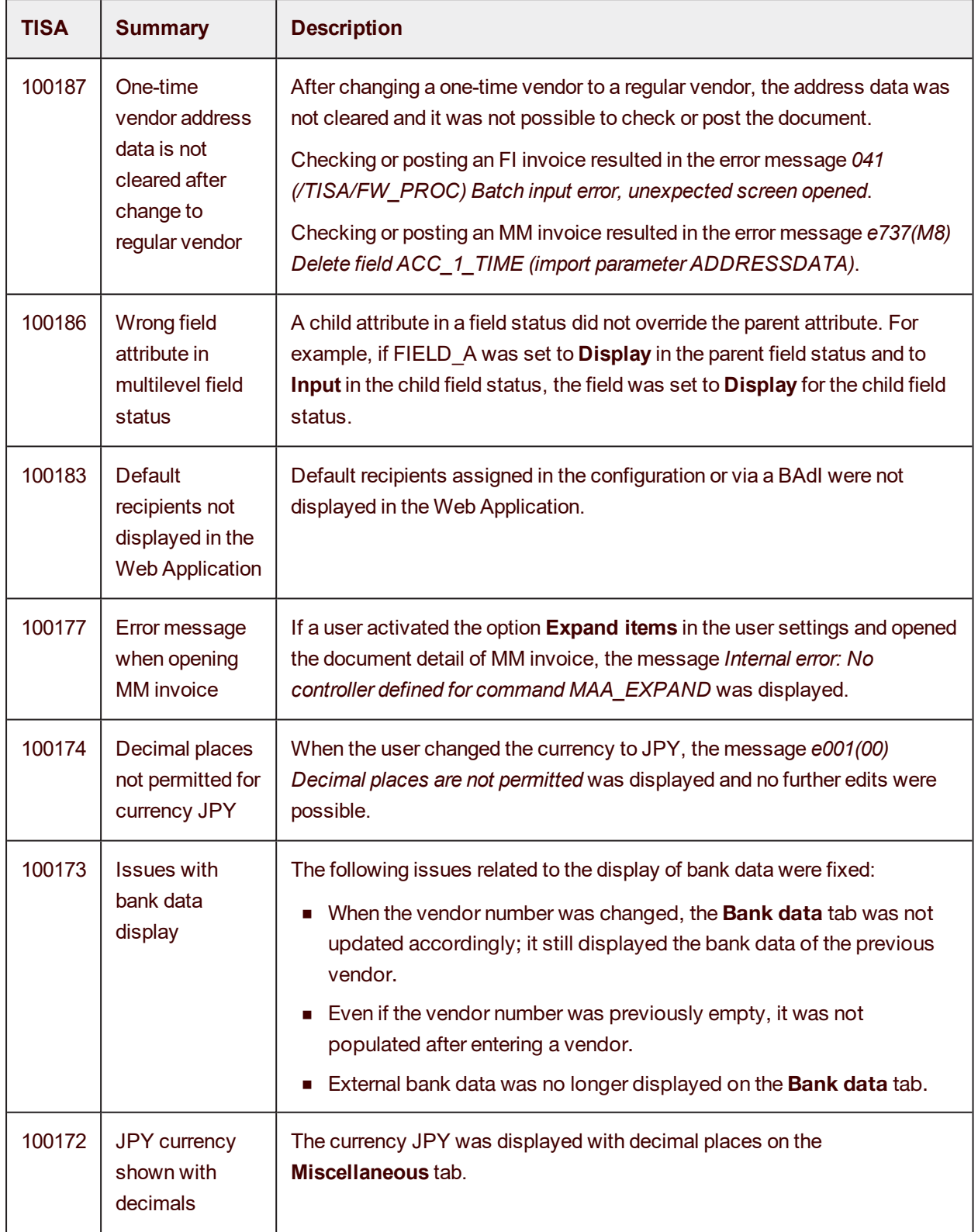

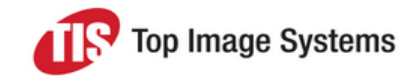

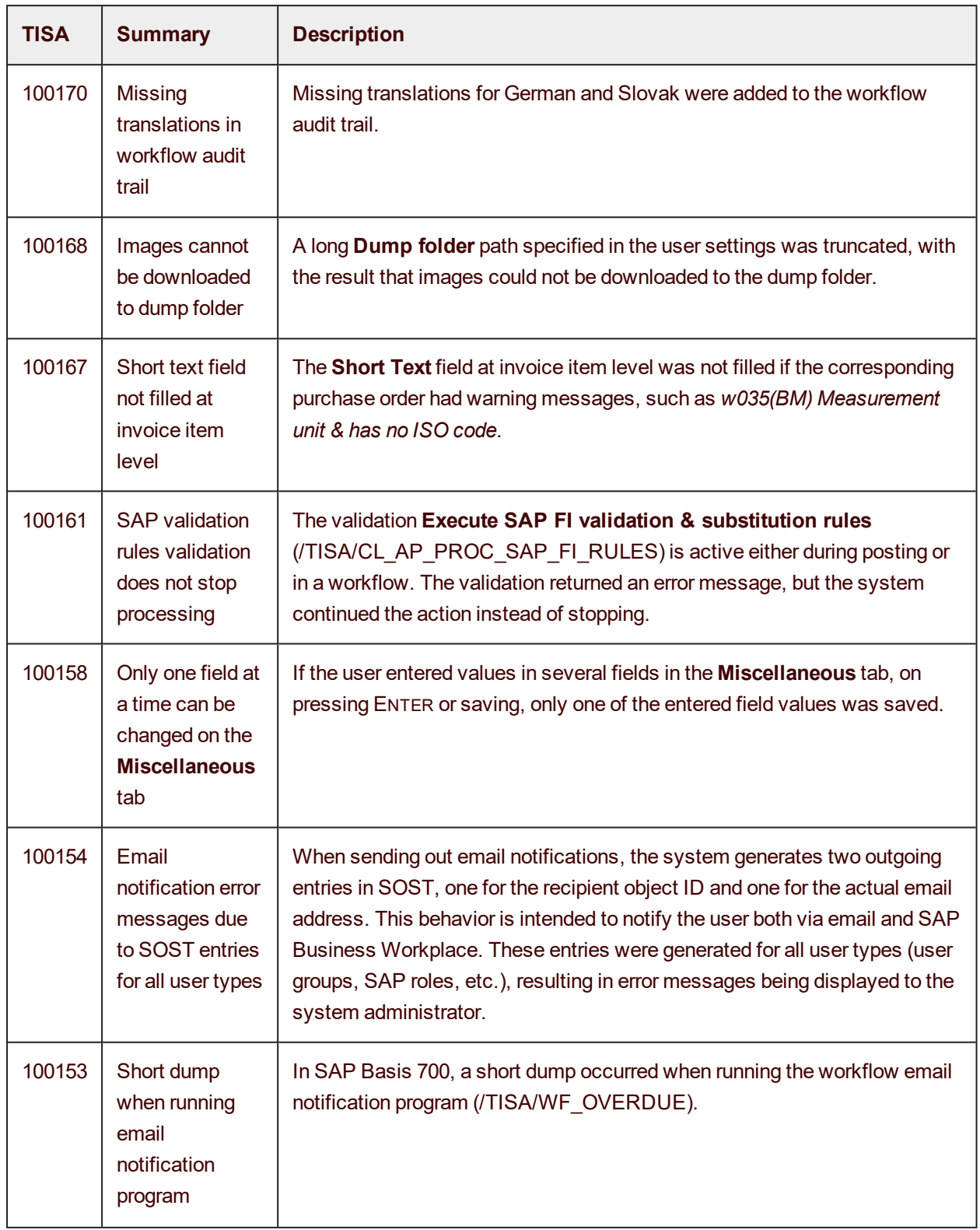

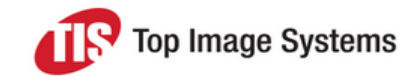

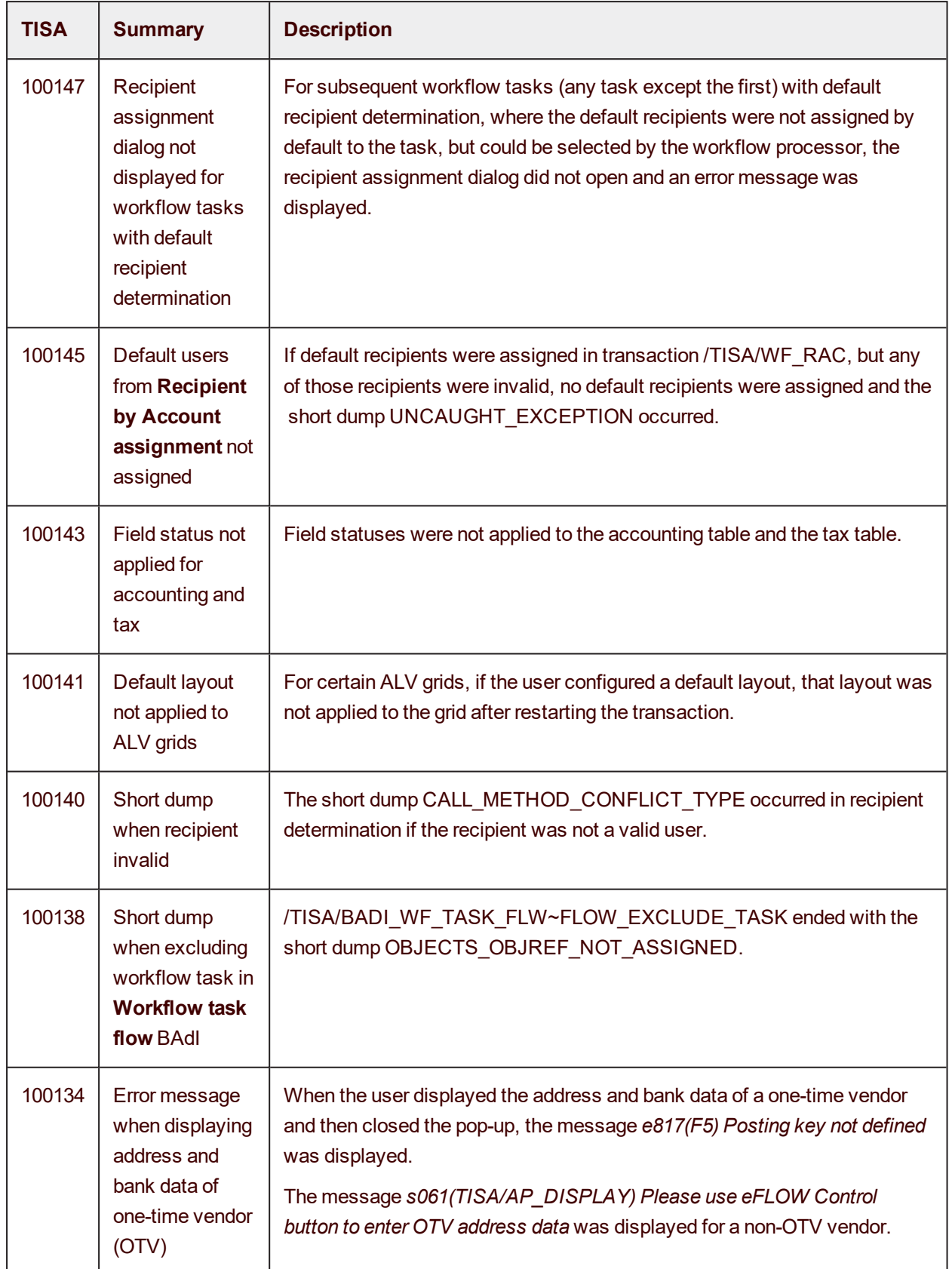

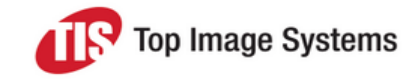

### eFLOW Control and Resolve 5.2 SP3

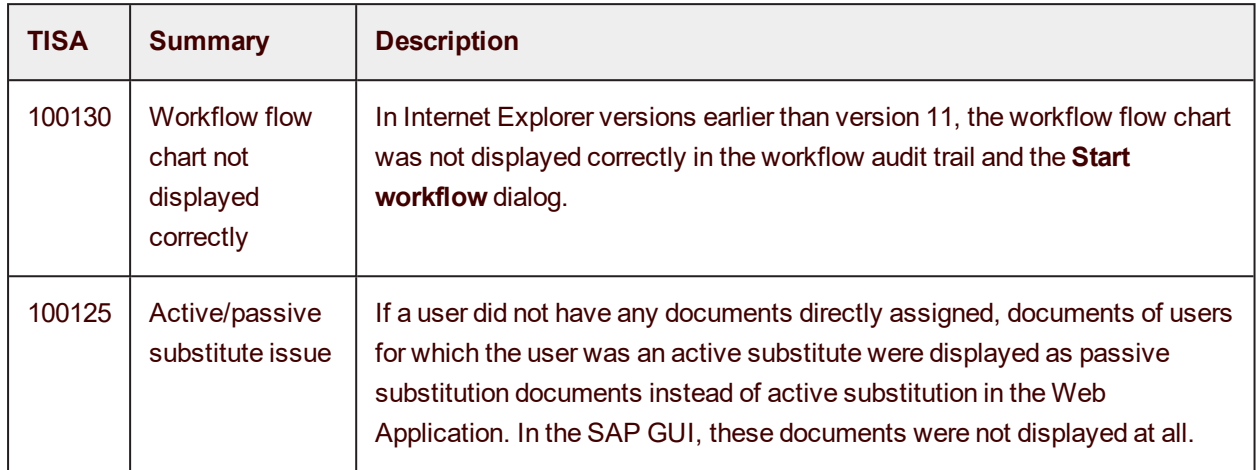

### <span id="page-17-0"></span>eFLOW Resolve Web Application

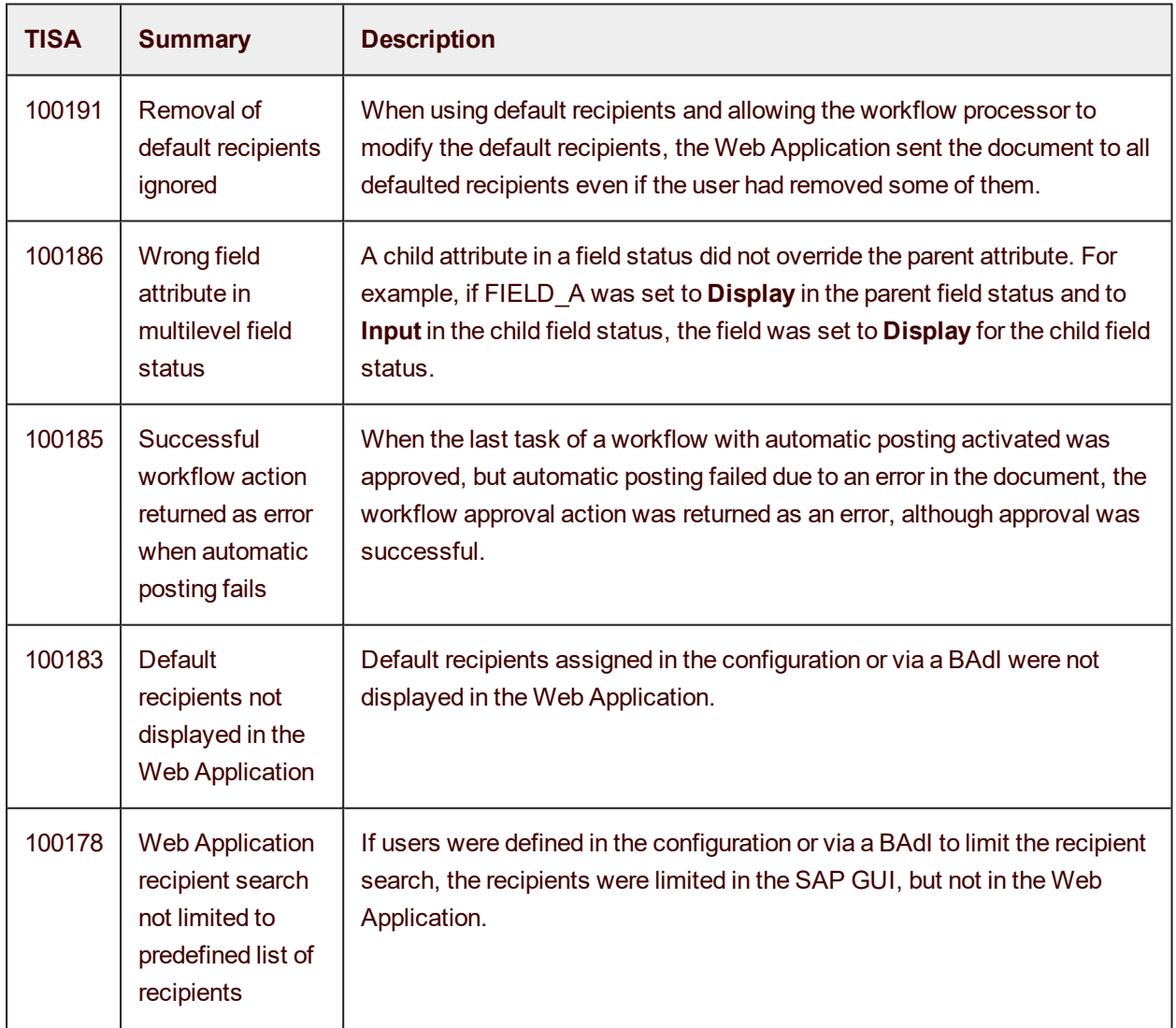

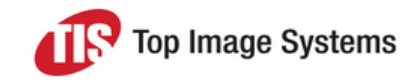

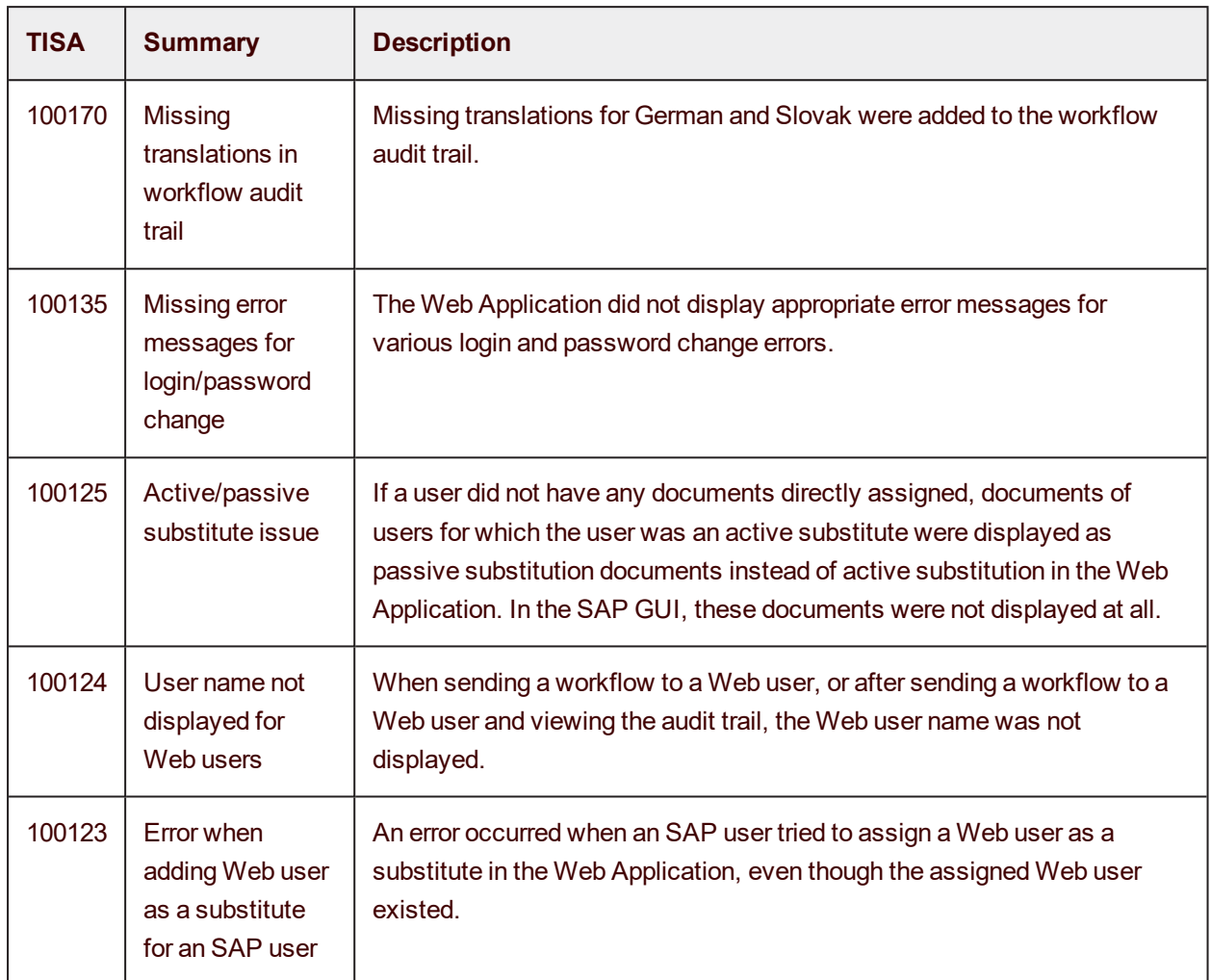